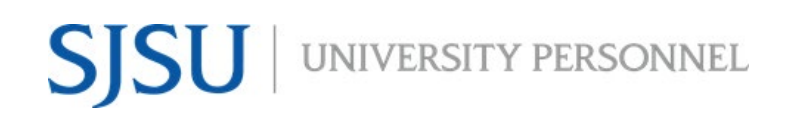

UNIVERSITY PERSONNEL 408-924-2250

# <span id="page-0-0"></span>**Table of Contents**

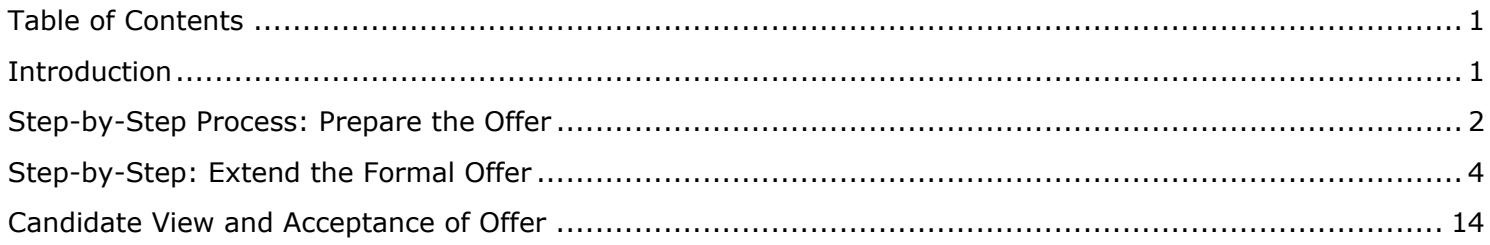

## <span id="page-0-1"></span>**Introduction**

Once the verbal offer is accepted, the Recruiter will prepare the offer letter outside of CHRS Recruiting. The letter, along with the position description, will be forwarded to the candidate for review and signature via DocuSign. Once the documents are signed and the background check is clear, the final offer will be prepared and extended in CHRS Recruiting.

UNIVERSITY PERSONNEL 408-924-2250

# <span id="page-1-0"></span>**Step-by-Step Process: Prepare the Offer**

The offer letter will be prepared outside of CHRS Recruiting and sent to the candidate via DocuSign. Once you have sent the letter, move the candidate to the Prepare Offer to Extend status in CHRS Recruiting then initiate the Background Check.

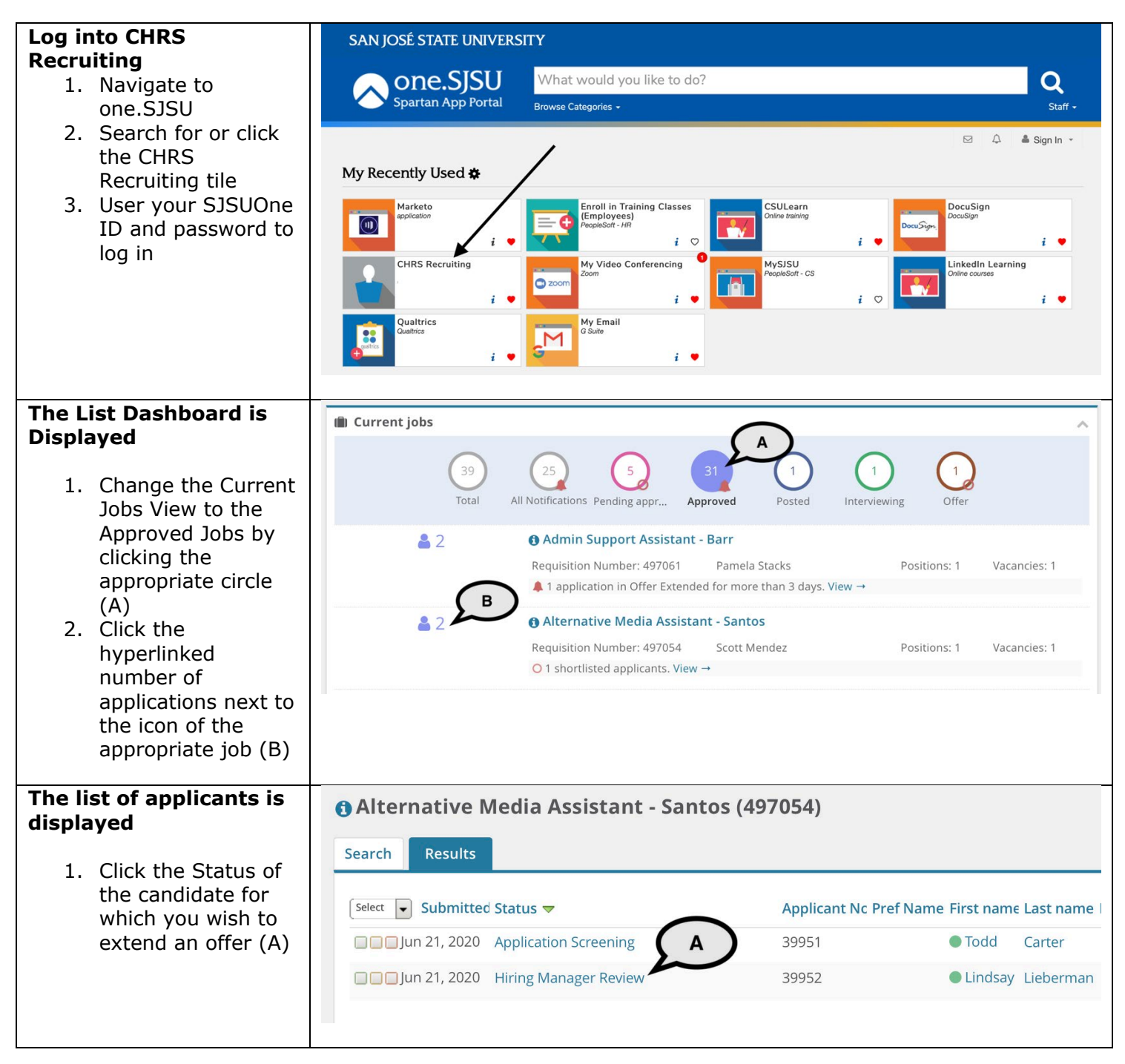

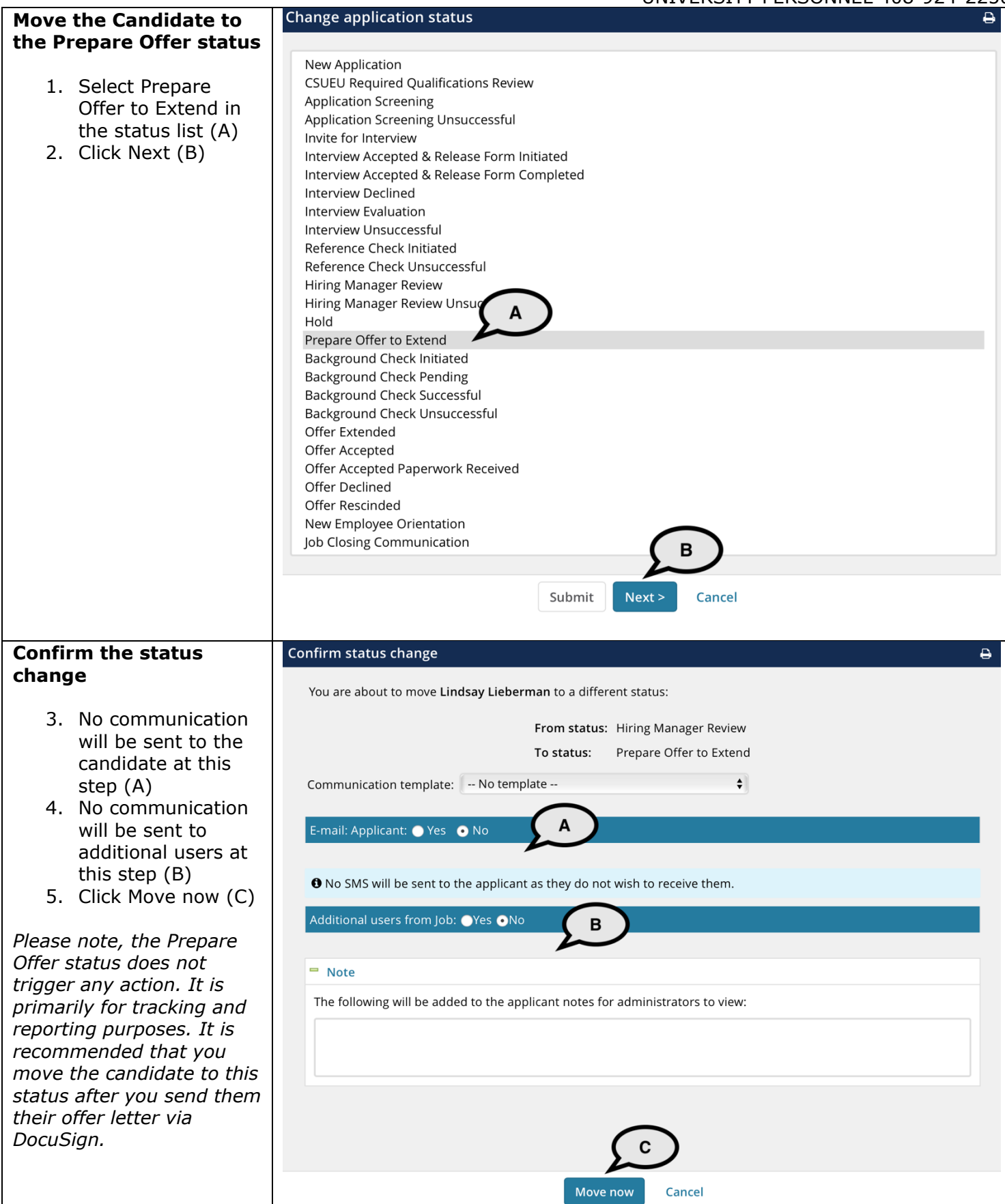

UNIVERSITY PERSONNEL 408-924-2250

# <span id="page-3-0"></span>**Step-by-Step: Extend the Formal Offer**

Once the signed offer letter is returned and the background check is clear, a formal offer must be extended in CHRS Recruiting.

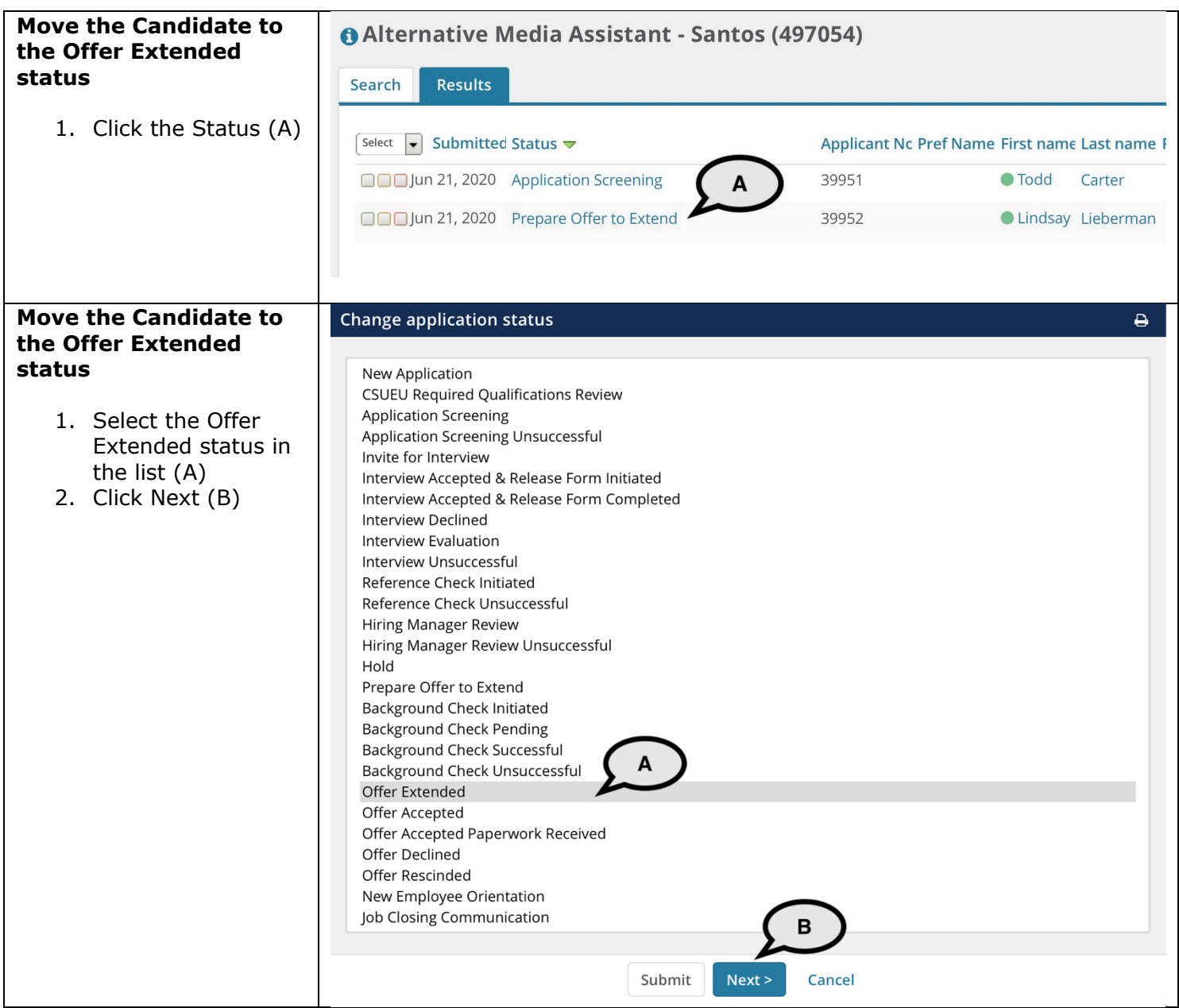

# **SJSU** UNIVERSITY PERSONNEL

# **PREPARING AND EXTENDING THE OFFER STAFF & MPP RECRUITMENTS**

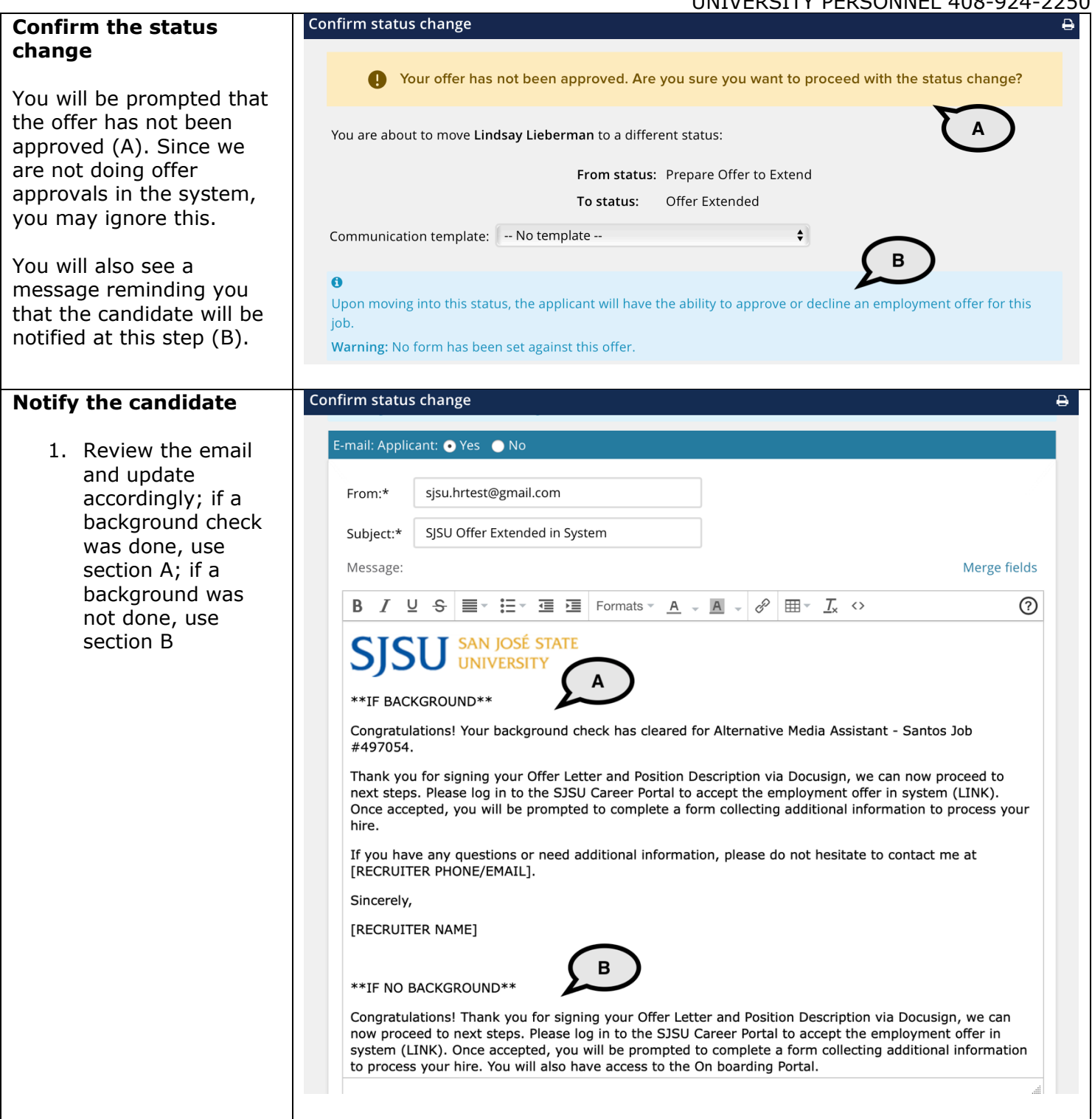

# **SISU** UNIVERSITY PERSONNEL

# **PREPARING AND EXTENDING THE OFFER STAFF & MPP RECRUITMENTS**

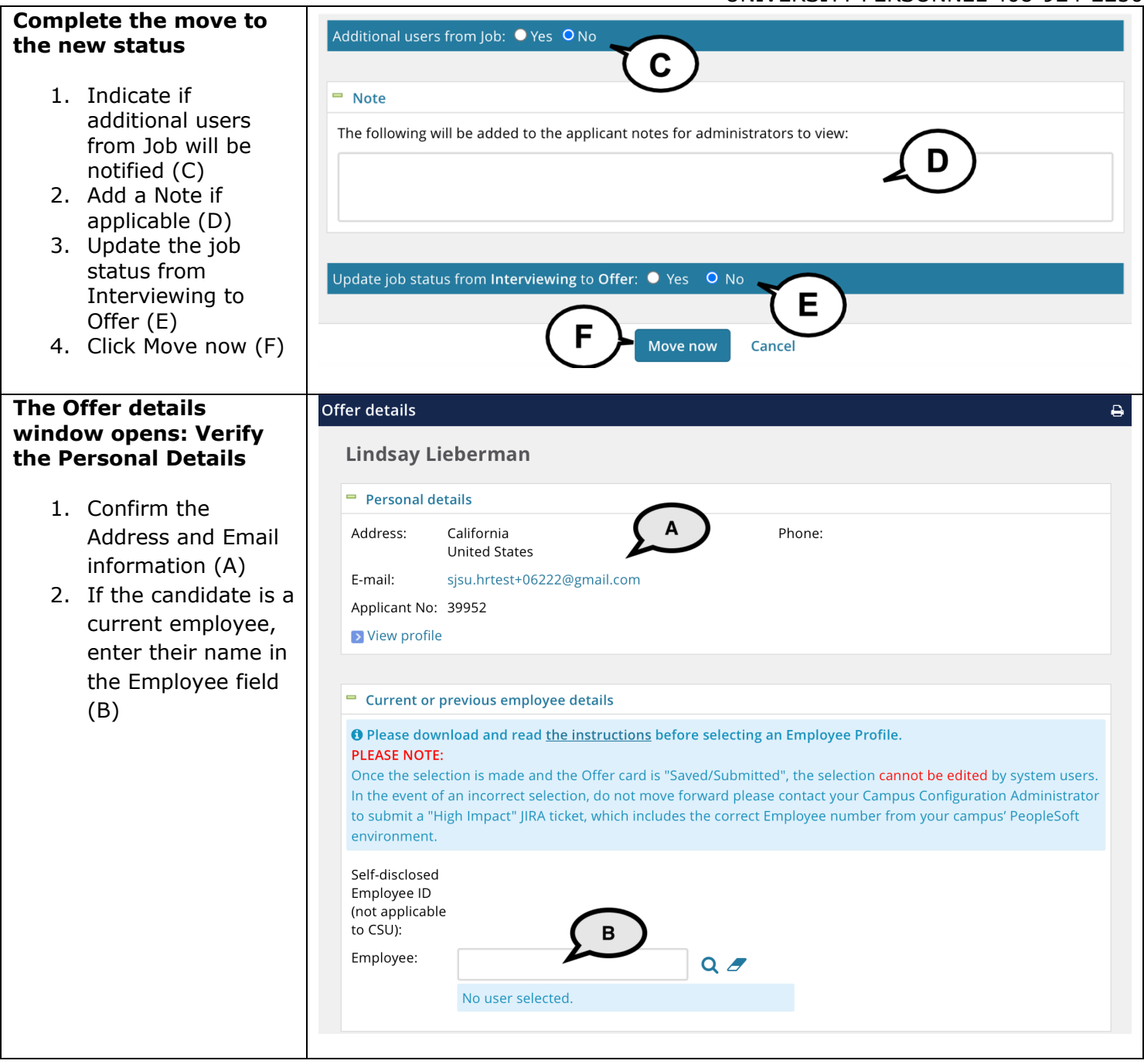

# **SJSU** WIVERSITY PERSONNEL

**Details** 

# **PREPARING AND EXTENDING THE OFFER STAFF & MPP RECRUITMENTS**

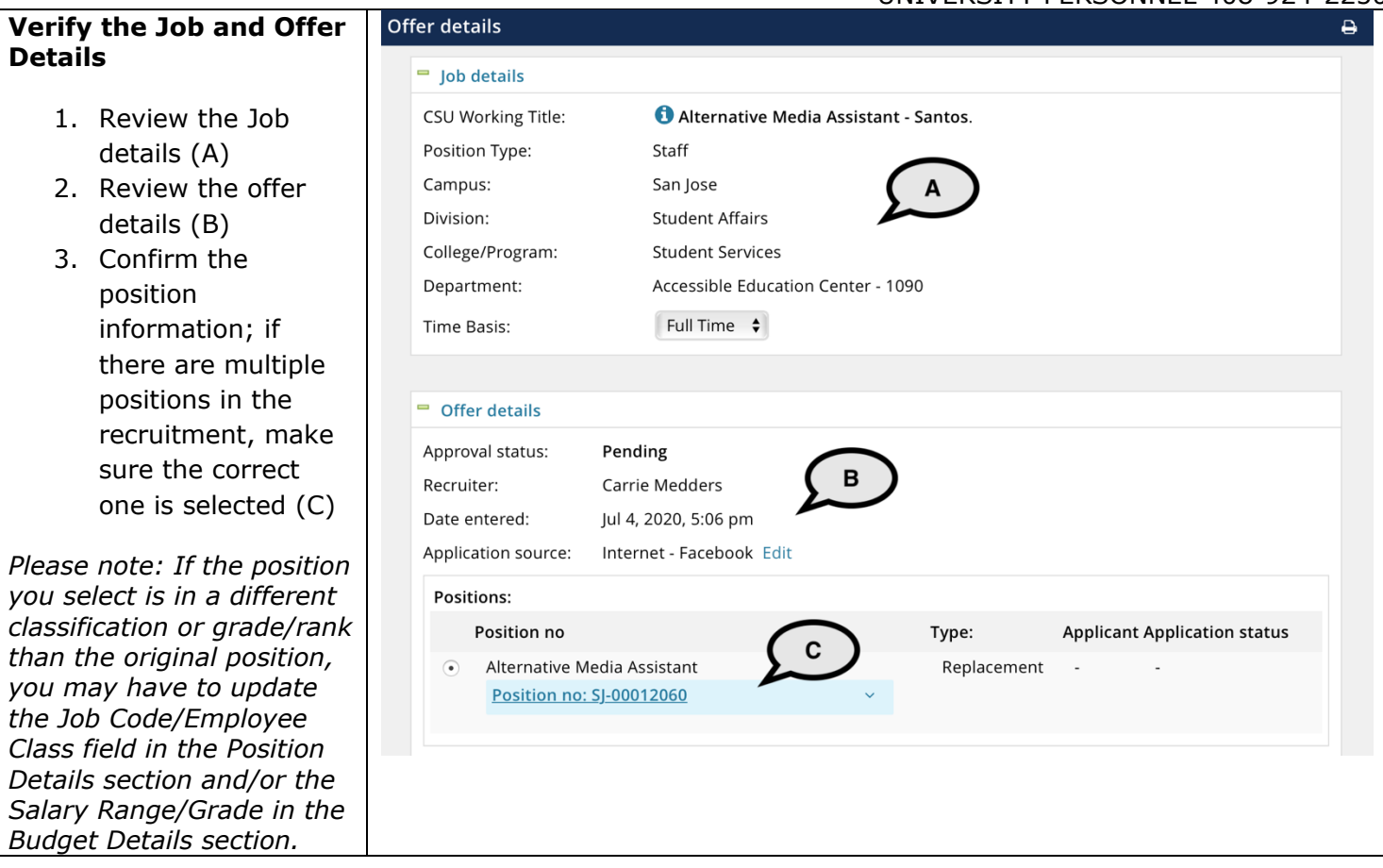

# UNIVERSITY PERSONNEL S

# **PREPARING AND EXTENDING THE OFFER STAFF & MPP RECRUITMENTS**

#### UNIVERSITY PERSONNEL 408-924-2250

#### **Verify and update the Position Details**

- 4. Verify the job code and hiring type  $(A)^*$
- 5. Enter the Start date; if applicable, verify or enter the End date and Probation End Date (B)
- 6. Verify the FTE and Hours Per Week; verify the FLSA Status (C)
- 7. Verify the FLSA Status (D)
- 8. All other fields should have been verified and updated on the Job Card and do not need to be updated here

*\*Please note: If the position you selected is not in the same classification as the position used when creating the Job Card, you must change it here.*

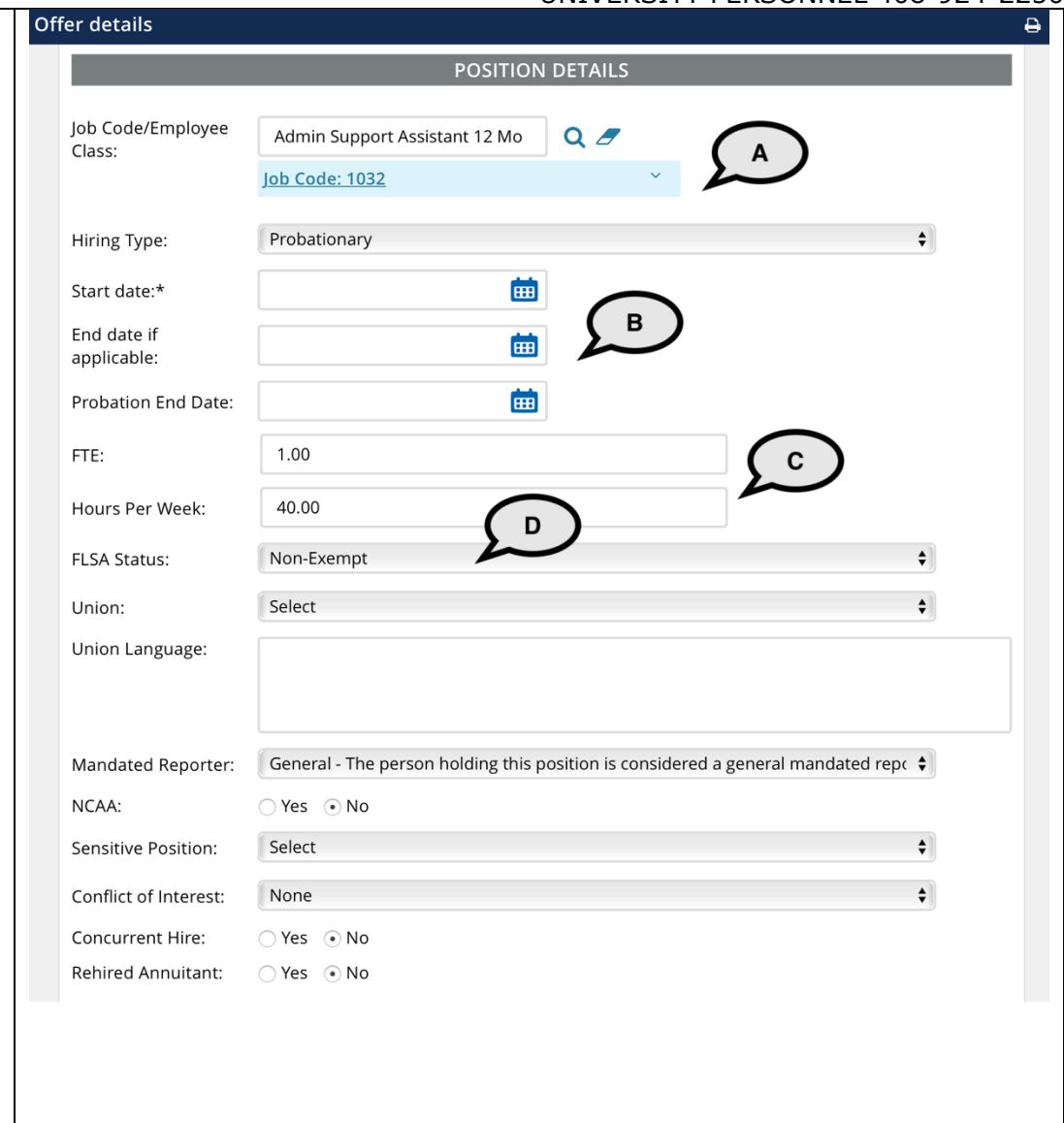

# SJSU | UNIVERSITY PERSONNEL

# **PREPARING AND EXTENDING THE OFFER STAFF & MPP RECRUITMENTS**

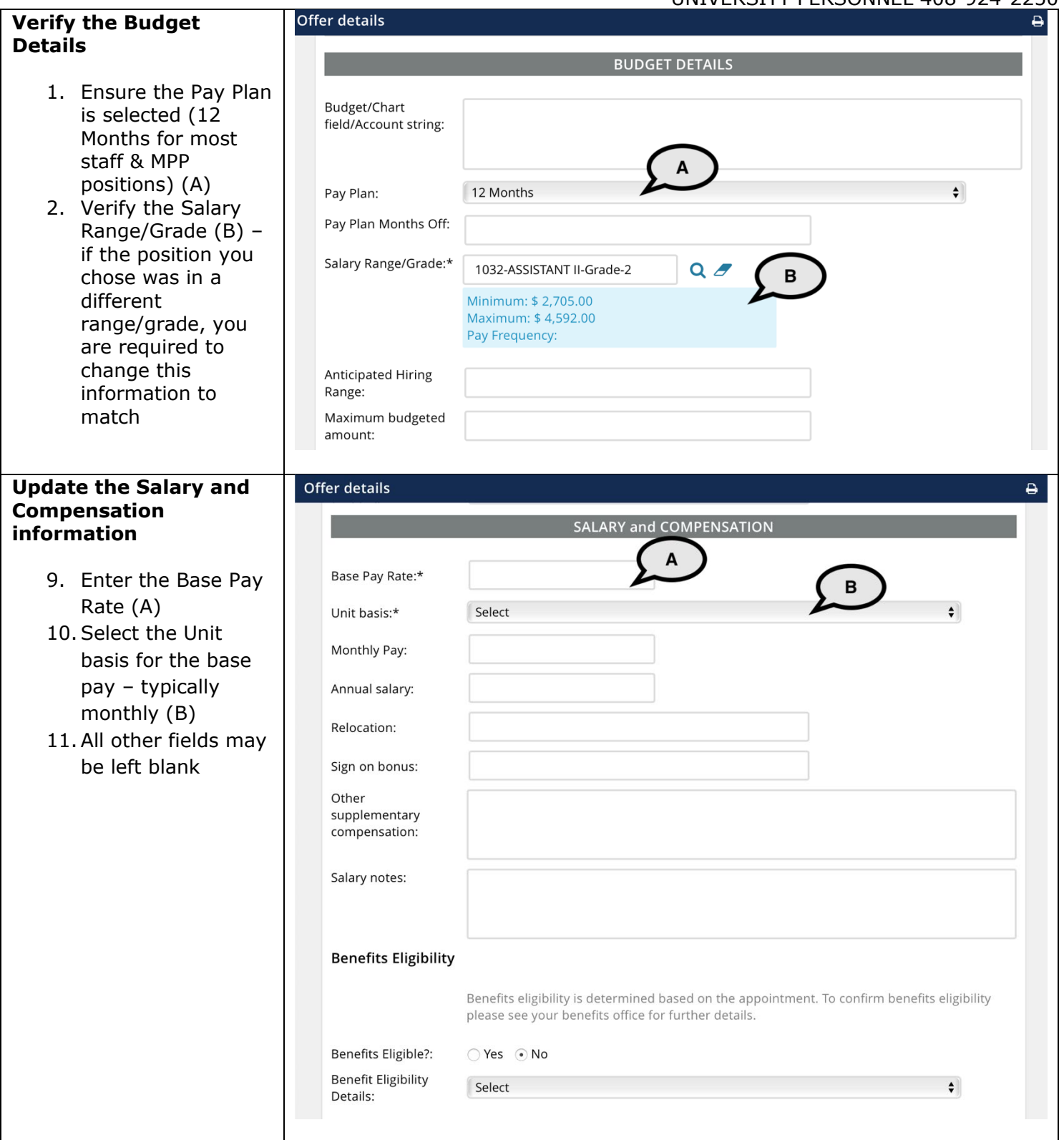

UNIVERSITY PERSONNEL 408-924-2250

#### **Enter the Education and License information**

### 1. Use the Major Institute and License/ Certification codes file to complete this section (A)

- 2. Select the candidate's Highest Level of Education (B)
- 3. Select the candidate's Degree Type (C)
- 4. Select whether the candidate's degree is the Terminal Degree for Discipline (D)
- 5. Enter the Date of Completion of the degree (E)
- 6. Enter the Major Code for the degree; do not enter the name of the degree (F)
- 7. Enter the Institute Code where the degree was earned; do not enter the name of the degree (G)
- 8. When applicable, enter the License or Certification Code for the candidate (H)
- 9. Enter the number of the license or certificate (I)
- 10. Enter the expiration date of the license or certification (J)

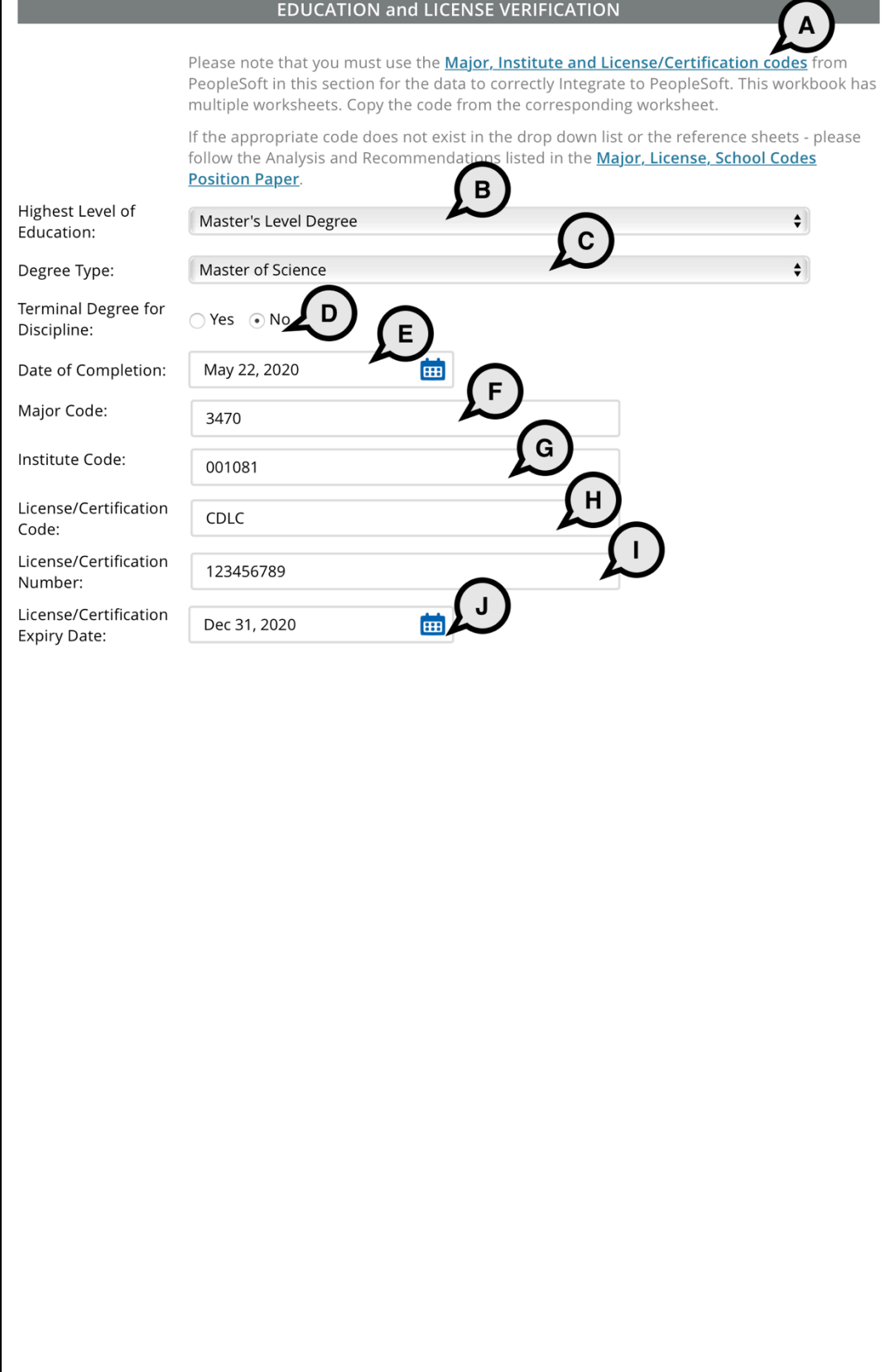

# **SJSU** UNIVERSITY PERSONNEL

# **PREPARING AND EXTENDING THE OFFER STAFF & MPP RECRUITMENTS**

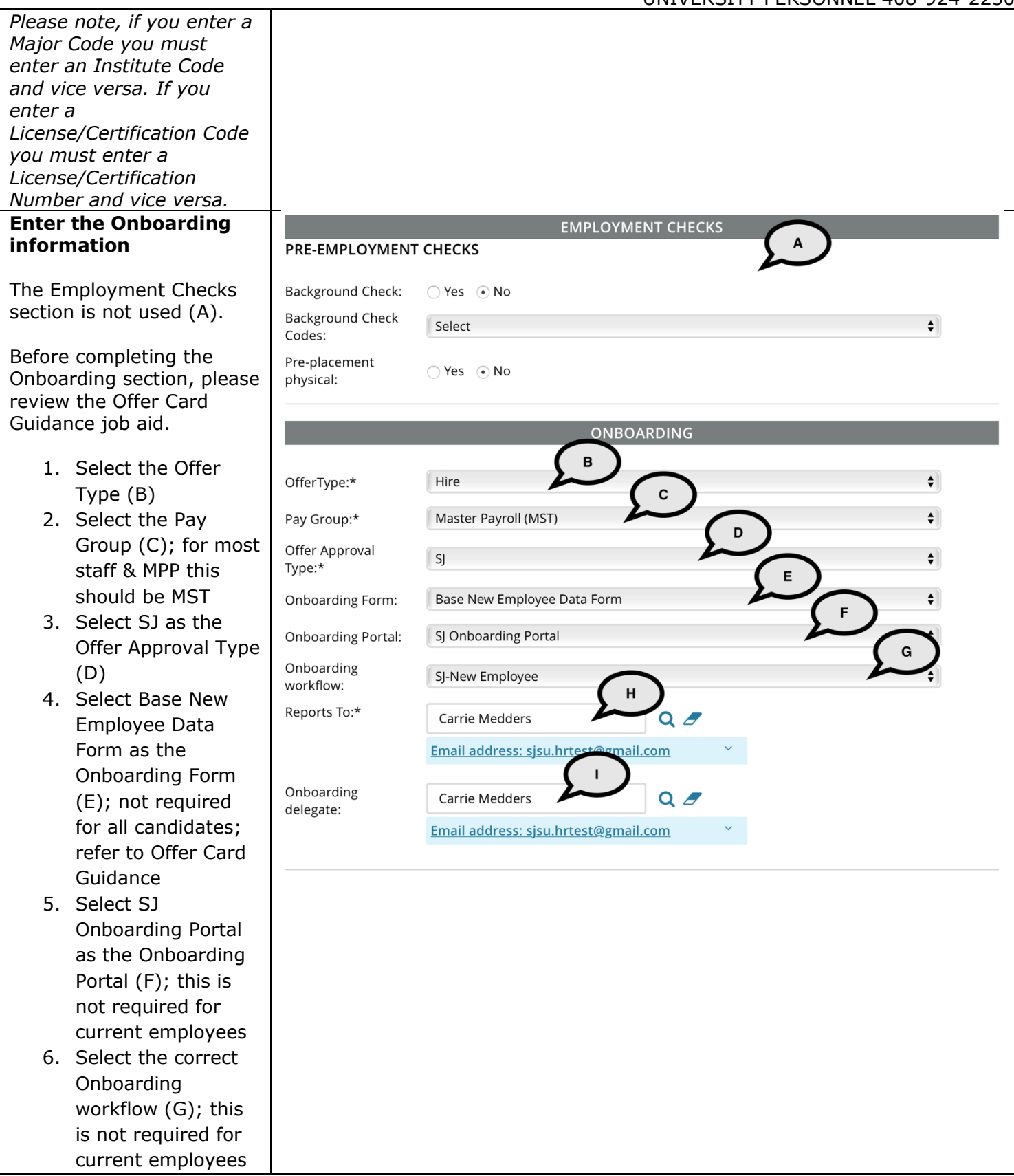

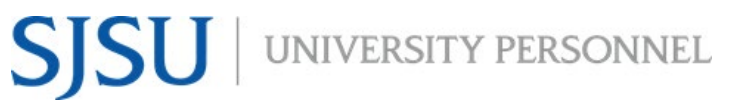

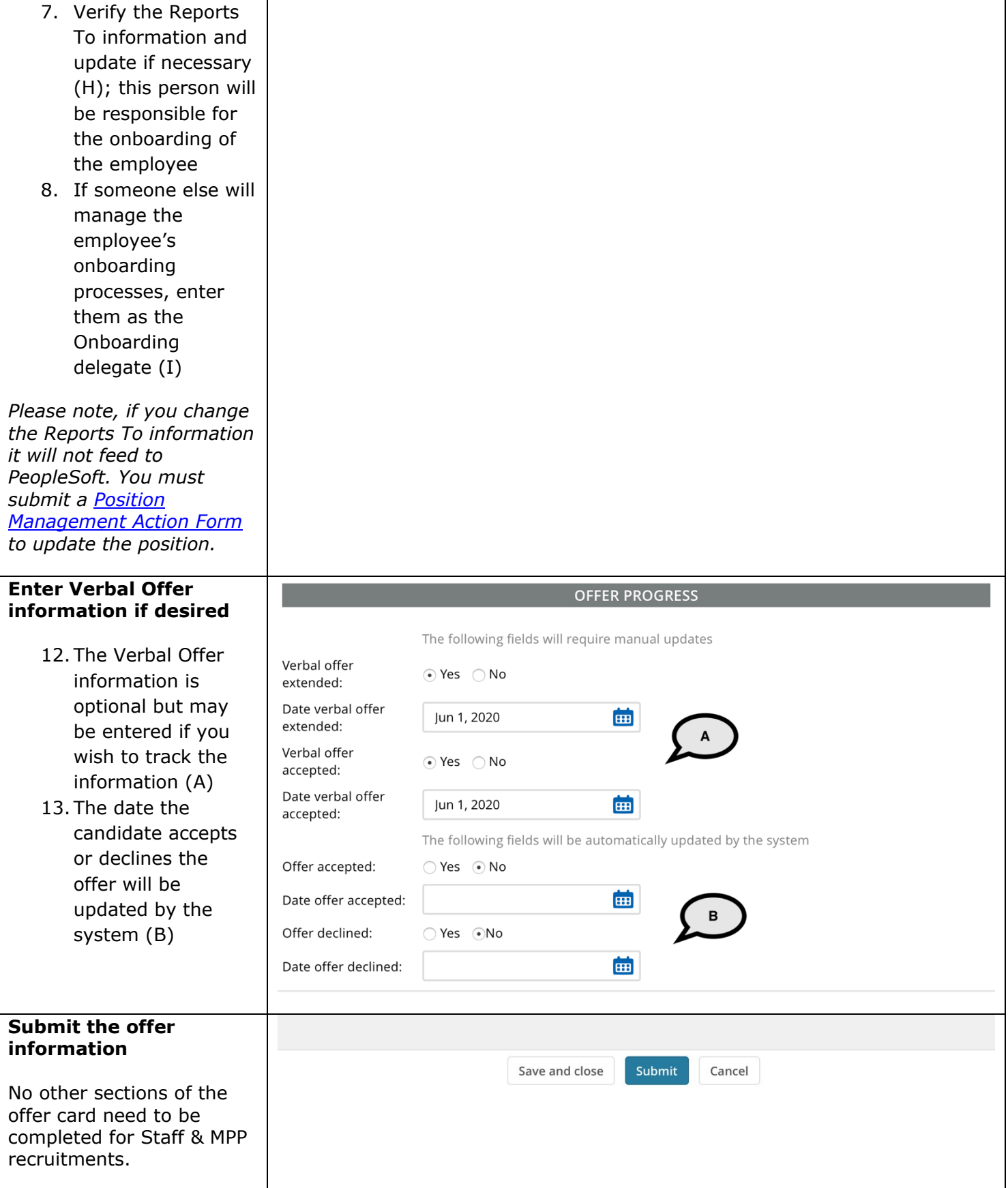

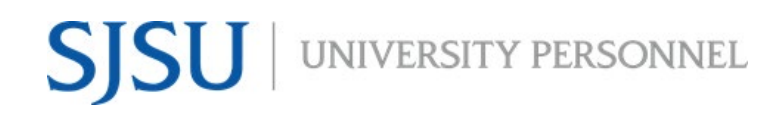

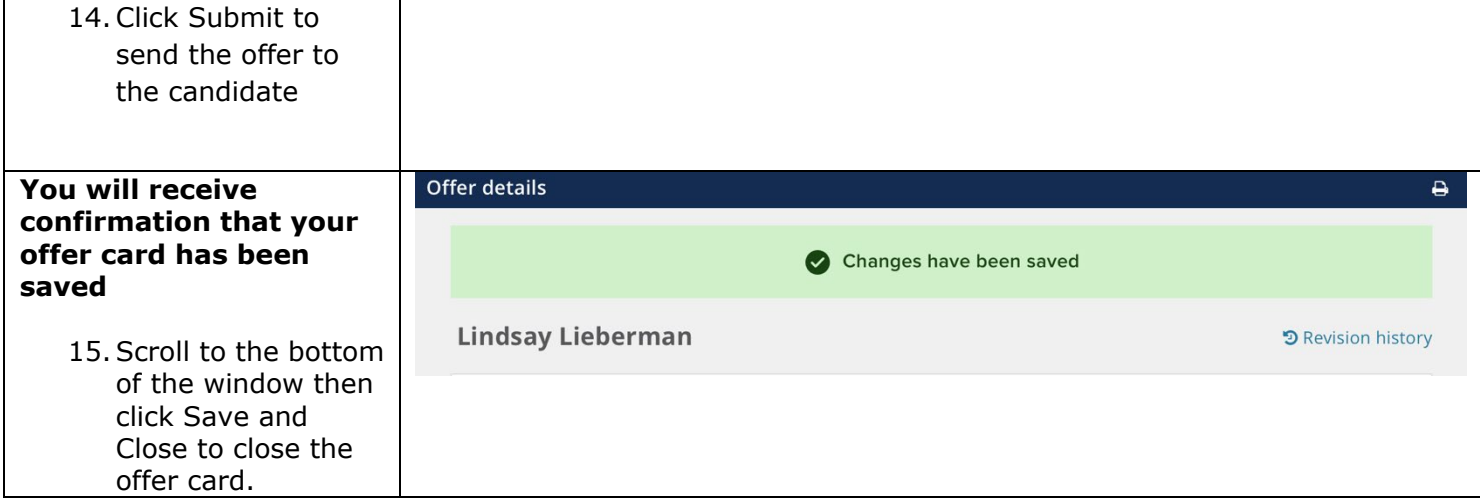

UNIVERSITY PERSONNEL 408-924-2250

# <span id="page-13-0"></span>**Candidate View and Acceptance of Offer**

The information in this section is what the candidate will see when they login to review and accept their offer.

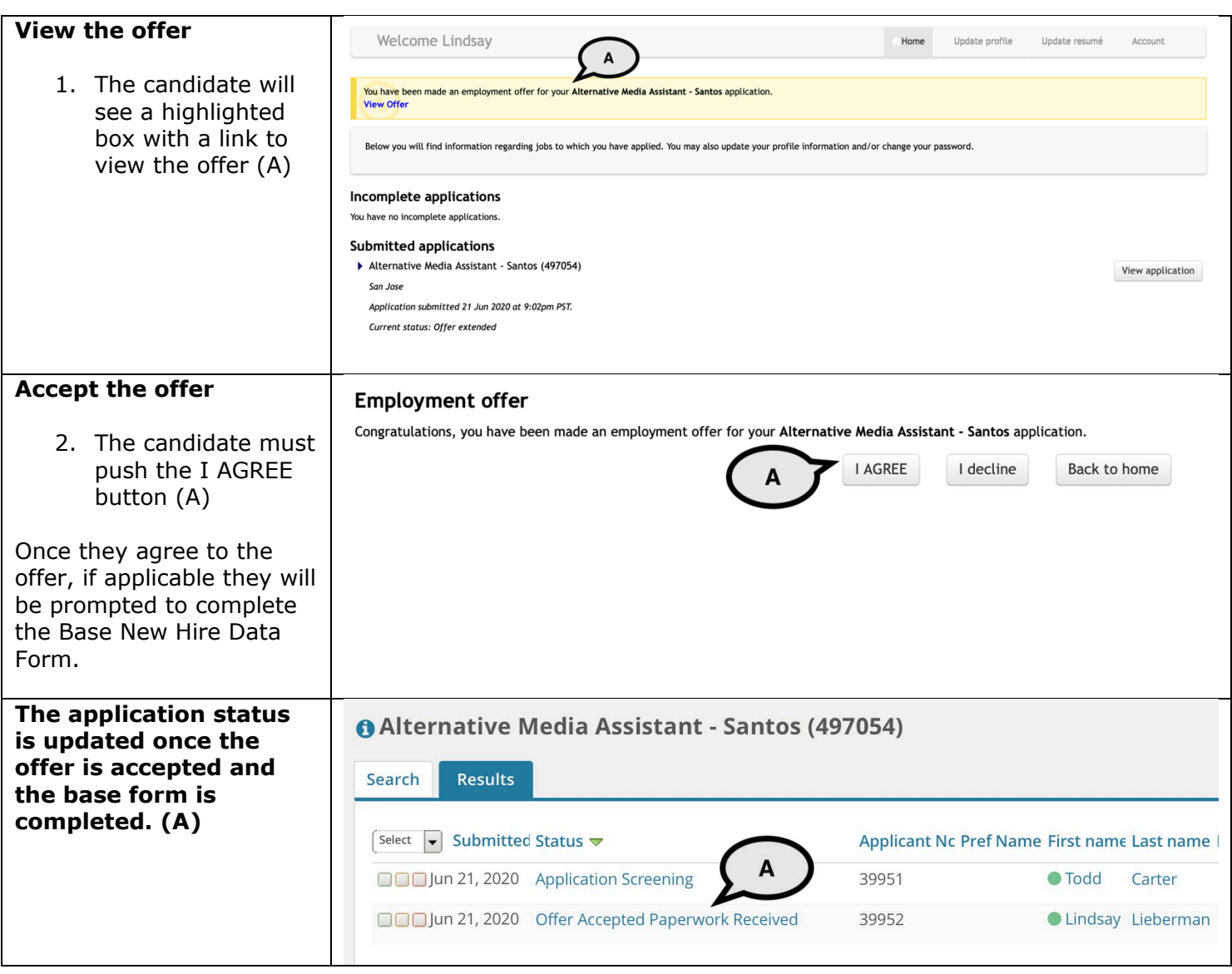